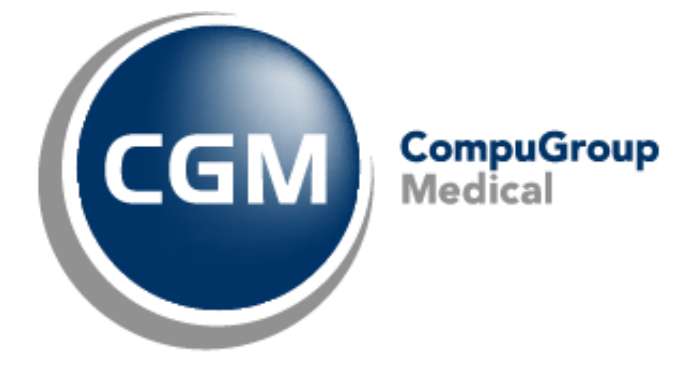

## **Tariefupdate CGM OXYGEN**

HIS

Date: 19-01-2022

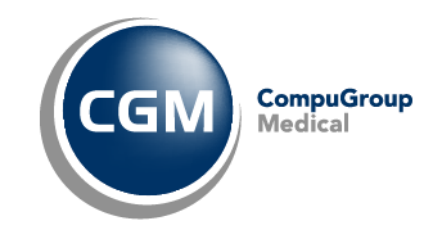

Er is een nieuwe tariefupdate beschikbaar, welke geïnstalleerd moet worden als u gebruik wil maken van de nieuwe tarieven en codes. Het tariefbestand is te vinden via onderstaande link:

[https://my.compufit.be/downloads/reva/updates/Oxygen\\_tarieven.exe](https://my.compufit.be/downloads/reva/updates/Oxygen_tarieven.exe)

Deze tariefupdate is te installeren door de Oxygen tarieven.exe uit te pakken in de bin-map waar CGM Oxygen geïnstalleerd is en vervolgens de Compufit.Update.Start.exe op te starten.

LET OP: we raden steeds aan aanpassingen/updates in de testomgeving te testen, alvorens deze in de productie te plaatsen. Dit om problemen te vermijden.

**Belangrijk**: Als u gebruik wil maken van de nieuwe nomenclatuurcodes ivm protheses,… moet u over de recentste versie van CGM Oxygen beschikken. (Meer daarover verder in dit bericht.)

Om de nieuwe codes te kunnen gebruiken moet u over de recentste CGM Oxygen-versie beschikken. De nieuwste versie is te verkrijgen via volgende link:

EXE[: https://my.compufit.be/downloads/reva/updates/OxygenUpdate.exe](https://my.compufit.be/downloads/reva/updates/OxygenUpdate.exe) 

ZIP[: https://my.compufit.be/downloads/reva/updates/OxygenUpdate.zip](https://my.compufit.be/downloads/reva/updates/OxygenUpdate.zip) 

Update gids:

## <https://my.compufit.be/Downloads/Reva/Updates/Oxygen%20Update%20NL.pdf>

**LET OP**: Indien u nog over CGM Oxygen Versie 19 beschikt is het belangrijk dat volgende zaken eerst in orde worden gebracht alvorens CGM Oxygen te updaten.

Daarboven is het van groot belang om de testomgeving uitvoerig te testen. Pas nadat dit is gebeurd kan de versie in productie geplaatst worden.

## .NET/C++ Redistributables:

Er is een nieuwe versie van CGM Oxygen beschikbaar waarvan de installatie sterk wordt aanbevolen en die gebruik maakt van een nieuwere versie van het DotNet Framework.

Voor er een CGM Oxygen versie 20 of hoger kan geplaatst worden zouden enkele zaken moeten uitgevoerd worden op de applicatieserver en client PC's.

Zodra onderstaande uitgevoerd is kunnen we de link aanleveren met het updatebestand naar CGM Oxygen.

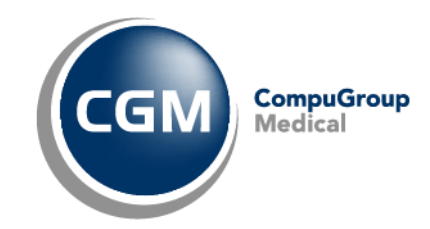

## Applicatieserver en Clients:

- Vanaf Oxygen versie 20.2.0.0 is ".Net Framework 4.5.2" en "Update for Visual C++ 2013 RedistributablePackage" vereist op de applicatieserver en de clients.
- Deze kunnen via onderstaande links worden geïnstalleerd:

<https://support.microsoft.com/en-us/help/4032938/update-for-visual-c-2013-redistributable-package>

English - United States x64[: https://aka.ms/highdpimfc2013x64enu](https://aka.ms/highdpimfc2013x64enu) English - United States x86[: https://aka.ms/highdpimfc2013x86enu](https://aka.ms/highdpimfc2013x86enu)

• Standaard staat de testverwerker in het Engels. Om de vertaling (Nederlands of Frans) te activeren moeten er enkele sleutels worden toegevoegd in het register.

HKEY\_LOCAL\_MACHINE\SOFTWARE\WOW6432Node\Microsoft\StrongName\Verification\txtextcontrol.res ources,6B83FE9A75CFB638

HKEY\_LOCAL\_MACHINE\SOFTWARE\WOW6432Node\Microsoft\StrongName\Verification\TXSpell.resource s,6B83FE9A75CFB638

Dit kan eenvoudig door TxTextcontrol\_translation.reg uit te voeren. Zie [https://my.compufit.be/downloads/reva/updates/TxTextcontrol\\_translation.zip](https://my.compufit.be/downloads/reva/updates/TxTextcontrol_translation.zip)

Als CGM Oxygen over de recentste update beschikt en het tariefbestand is geïmporteerd staat alles terug op punt om een correct gebruik te garanderen.

Vorig jaar in Juni heeft het RIZIV de toeslag code toeslagcode bij de eerste 9 prestaties courant vervangen. In het geval van een hospitalisatie werden de eerste 9 codes 560501 vervangen door 567206.

Na onderzoek viel het ons op dat de code 567206 weinig gekozen werd in de behandelingsfiche, opdat deze zou worden geboekt.

Daarom dat we nog eens willen benadrukken de code 567206 te gebruiken in het registratie tabblad in het voorschrift ipv 560501. CGM Oxygen zal na 9 prestaties automatisch overschakelen naar de oude code.

Het kan ook handig zijn om deze code in een behandelingsfiche sjabloon te steken, zo hoeft de nomenclatuurcode niet telkens ingevuld te worden bij het aanmaken van een behandelingsfiche.

We zullen een update voorzien zodat deze code automatisch gekozen wordt bij het boeken. Indien jullie interesse hebben voor deze update gelieve dit dan te laten weten. Dit kan steeds via mail op [oxygen.support@compufit-be.cgm.com](mailto:oxygen.support@compufit-be.cgm.com)

Een Behandelingsfiche-sjabloon maken gaat als volgt: <https://my.compufit.be/faq/nl/via-een-nieuwe-behandelingsfic.htm>